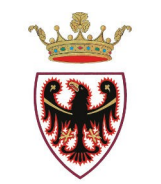

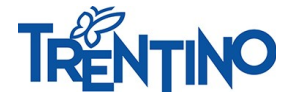

PROVINCIA AUTONOMA DI TRENTO

**Servizio Appalti** Via Dogana n. 8 – 38122 Trento **T** +39 0461 496444 **F** +39 0461 496422 **pec** *serv.appalti@pec.provincia.tn.it* **@** *serv.appalti@provincia.tn.it* **web** *www.appalti.provincia.tn.it*

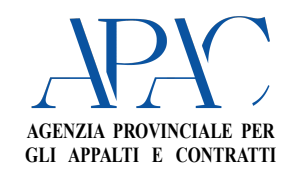

Spett.le Impresa

# **S171/2020/3.5/CT93758-1016/20**

*Numero di protocollo associato al documento come metadato (DPCM 3.12.2013, art. 20). Verificare l'oggetto della PEC o i files allegati alla medesima. Data di registrazione inclusa nella segnatura di protocollo.*

**Oggetto:** gara telematica per l'affidamento dei lavori di straordinaria manutenzione alla caserna dei carabinieri di Trento  $-3$ <sup>^</sup> piano  $-$  OPERE DA PITTORE E LAVORI IN CARTONGESSO.

**SOSTITUZIONE DELLA DOCUMENTAZIONE, RETTIFICA LETTERA DI INVITO E PROROGA DEL TERMINE DI PRESENTAZIONE DELLE OFFERTE.**

► Con riferimento alla gara in oggetto, in data 07.09.2020 è pervenuto presso lo scrivente un quesito da parte di una delle imprese invitate alla procedura di gara, il cui testo si riporta di seguito:

"Cortesemente chiediamo se la voce A.1.12 OS6 RIVESTIMENTO INTERNO SPALLETTE FINESTRE debba essere valutato al ML o CAD".

Il quesito suindicato, di natura tecnica, è stato trasmesso con nota prot. 544493 dd. 8.09.2020 al Servizio Opere Civili perché fornisse opportuno riscontro. Con nota acquisita al prot. 18/09/2020- 568870, il Servizio in questione, rilevando un errore relativo alla voce A.1.12 OS6 RIVESTIMENTO INTERNO SPALLETTE FINESTRE ha comunicato la revisione degli elaborati sottoelencati chiedendo conseguentemente una proroga del termine di presentazione delle offerte:

- A Capitolato speciale d'appalto
- B Computo metrico estimativo
- C Elenco descrittivo delle voci
- D Relazione tecnica
- E Calcolo manodopera
- F Lista delle lavorazioni.

► Considerato altresì che, per errore materiale, nell'invito alla procedura in oggetto - prot. n. 522330 dd. 28.08.2020 - non è stata evidenziata, all'interno del quadro economico, la categoria scorporabile OG1 – Opere generali di natura edile – per totali Euro 28.007,68, si riporta di seguito la nuova classificazione dei lavori oggetto dell'appalto, che va a sostituire il punto 11 "Classificazione dei lavori" di cui all'invito, come sotto riportato:

#### **11. Classificazione dei lavori:**

- − **Categoria prevalente OS6** (finiture di opere generali in materiali lignei, plastici, metallici e vetrosi) per **Euro 42.291,12.-** di cui:
	- a) Euro 41.843,93.- per lavorazioni soggette a ribasso;
	- b) Euro 447,19.- per oneri relativi alla sicurezza non soggetti a ribasso, per il piano di sicurezza e di coordinamento e per il piano operativo di sicurezza.
- − **Categoria scorporabile OG1** (opere generali di natura edile) per **Euro 28.007,68.-** di cui:
	- a) Euro 22.686,30.- per lavorazioni soggette a ribasso;
	- b) Euro 5.321,38.- per oneri relativi alla sicurezza non soggetti a ribasso, per il piano di sicurezza e coordinamento e per il piano operativo di sicurezza.

I predetti elaborati, dalla lettera A alla lettera E, come modificati, vengono messi a disposizione dei concorrenti sulla piattaforma di gara SAP SRM V7, in sostituzione dei precedenti, nella sezione "Documentazione appalto" all'interno della cartella "NEW\_ELABORATI PROGETTUALI\_relazioni" della procedura n. 93758.

L'elaborato di cui alla summenzionata lettera F è messo a disposizione nella cartella "NEW\_Documentazione da caricare a sistema", con la denominazione "**CT93758\_NUOVA LISTA\_OPERE DA PITTORE".** 

**Tale elaborato, che sostituisce il precedente denominato NEW\_LISTACATOS6\_OPERE DA PITTORE, deve essere utilizzato per la formulazione dell'offerta A PENA DI ESCLUSIONE ;**

Nella medesima cartella è altresì messo a disposizione il nuovo documento "**NEW\_Dichiarazione\_All\_A**" modificato nella sezione relativa al subappalto.

Si chiede quindi di procedere ad un nuovo download di tutta la documentazione di gara.

► Infine si informa che, a seguito di una significativa miglioria apportata alla piattaforma di eprocurement in data 8 settembre 2020 che semplifica la fase di presentazione dell'offerta, all'indirizzo *https://www.acquistionline.provincia.tn.it/paginaIntermedia\_files/Novit %C3%A0\_caricamentoDocSintesiOfferta\_compLotto.pdf* sono disponibili le istruzioni operative per l'invio dell'offerta.

Si riporta di seguito la lettera di invito aggiornata (paragrafo 3.1.2 – parti evidenziate in azzurro) alle predette migliorie:

# **3.1.2 MODALITA' DI COMPILAZIONE DEL TOTALE OFFERTO E DI FIRMA DEL DOCUMENTO DI SINTESI DELL'OFFERTA**

Una volta compilata la "Lista delle lavorazioni e forniture" con i prezzi unitari di tutte le voci ivi indicate, **il totale offerto**, calcolato automaticamente dal sistema in calce al file "Lista delle lavorazioni e forniture" - *Totale offerta al netto degli oneri di sicurezza*" - **dovrà essere riportato nell'apposita sezione del sistema telematico** con le seguenti modalità:

- accedere alla piattaforma e ricercare il numero della gara in "Elaborare offerta";
- cliccare su numero appalto di riferimento (93758) per predisporre la propria offerta;
- $\bullet$  cliccare su Creare offerta :
- il sistema propone una schermata riassuntiva del lotto che compone la gara in oggetto
- fornendo la possibilità di creare l'offerta cliccando sul pulsante  $\overline{\mathbb{I}}$  (Creare offerta su lotto); • si accede alla finestra di dettaglio dell'unica posizione dove inserire il totale offerto al netto
- degli oneri della sicurezza (Sezione III Capitolo 1 paragrafo 1.1.2 della Guida Operativa) nell'apposito campo "Importo a valore". L'importo ivi inserito genererà automaticamente il ribasso percentuale che sarà visualizzato sul documento di sintesi dell'offerta;
- dopo aver inserito l'"Importo a valore" è opportuno procedere all'aggiornamento dell'offerta tramite il pulsante "Salvare lotto".

**Si raccomanda di prestare molta attenzione nel digitare correttamente l'importo, che dovrà coincidere con quello calcolato automaticamente nel file lista delle lavorazioni e forniture.**

**Il ribasso percentuale risultante dalla "Lista delle lavorazioni e forniture" sarà fisso ed invariabile. Pertanto in caso di discordanza tra il ribasso risultante sul documento di sintesi e il ribasso percentuale calcolato automaticamente nel file "Lista delle lavorazioni e forniture", prevarrà quest'ultimo**.

Una volta concluse tutte le operazioni necessarie alla presentazione dell'offerta (caricamento di tutta la documentazione di gara e inserimento dell'importo a valore), si dovrà procedere alla generazione del "**Documento di sintesi dell'offerta**", cliccando sul pulsante "Genera documento di sintesi offerta"; il sistema estrae il "Documento di sintesi dell'offerta", che deve essere salvato sul proprio computer e firmato digitalmente dal legale rappresentante dell'impresa (o da un suo procuratore).

Per effettuare la firma del Documento di sintesi dell'offerta procedere come segue:

- salvare il file di cui sopra sul proprio computer;
- accedere al proprio software di firma digitale;
- selezionare il file "Documento di sintesi dell'offerta" che ha estensione .pdf;
- attivare la funzione del software di firma che permette di apporre la propria firma sul file selezionato;
- il file così firmato, dovrà essere inserito a sistema a corredo dell'offerta.

Per le modalità di firma del documento di sintesi dell'offerta da parte di un'impresa singola si rinvia a quanto descritto nella Sezione VI della Guida Operativa e di prendere visione di quanto riportato nelle F.A.Q. (Frequently Asked Questions), sezione Firma Digitale, reperibili al link: http://www.mercurio.provincia.tn.it/areaFornitori/FaQ.asp.

Nel caso di imprese riunite in raggruppamento temporaneo già costituito o non ancora costituito, il documento di sintesi dell'offerta dovrà essere sottoscritto **digitalmente** dal legale rappresentante dell'impresa capogruppo o da un suo procuratore.

Una volta firmato, in modalità CAdES (.p7m), dal legale rappresentante dell'impresa invitata o suo procuratore e, in caso di raggruppamento temporaneo di imprese non ancora costituito, anche dalla/e mandante/i, il Documento di sintesi dell'offerta dovrà essere caricato a sistema tramite l'apposito pulsante Carica Doc. Sintesi e Completa

- Nella finestra che appare, tramite il tasto **Scegli file**, selezionare il proprio documento firmato digitalmente in modalità CAdES, aggiungere *eventualmente* nel campo "Descrizione" una differente denominazione, cliccare il tab  $\sqrt{q}$  Carica Doc. Sintesi e Completa e successivamente premere Chiudere ;
- **-** Il sistema fornisce il seguente messaggio **e l'orgitata Completata. Torna su Lotti di gara per inviare e l'offerta sul lotto** risulta completata;
- **-** Nel caso in cui il sistema rilevi errori, visualizzabili all'interno della medesima finestra, il documento di sintesi non viene caricato;
- **-** Cliccare su "Torna a lotti di gara" premendo l'apposito link, posizionato nella parte alta della schermata.
- **-** L'offerta a questo punto è pronta per essere inviata cliccando sull'apposito pulsante "Inviare offerta"

Per ulteriori e più dettagliate informazioni relative al "Documento di sintesi dell'offerta", si rinvia alla Sezione III – Capitolo 6 della Guida Operativa.

Alla luce di tutto quanto sopra esposto, così come richiesto dal Servizio Opere Civili con la succitata nota prot. 18/09/2020-568870, si dispone

#### **la proroga del termine per la presentazione delle offerte**

# **alle ore 12:00 del giorno 14 ottobre 2020**.

Il nuovo termine per la presentazione dei quesiti di carattere tecnico è fissato per il giorno 6 ottobre 2020.

La prima seduta di gara avrà luogo il giorno 15 ottobre 2020 alle ore 10:00, presso la sala Aste sita in via Dogana 8 a Trento.

A titolo collaborativo, si procede a caricare, nella sezione "Documentazione appalto" della piattaforma di gara, la lettera di invito prot. n. 522330 di data 28.06.2020 (file "CT93758\_Invito coordinato") riportante le modifiche, evidenziate in giallo, conseguenti a quanto sopra esposto.

 **Si avvisa altresì che qualora fosse stata già presenta offerta per i lavori in oggetto si dovrà procedere al ritiro della stessa e al caricamento di una nuova offerta utilizzando il nuovo documento "CT93758\_NUOVA LISTA\_OPERE DA PITTORE", a pena di esclusione.**

Distinti saluti.

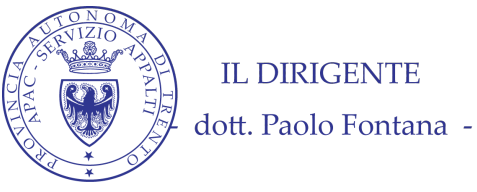

*Questa nota, se trasmessa in forma cartacea, costituisce copia dell'originale informatico firmato digitalmente predisposto e conservato presso questa Amministrazione in conformità alle regole tecniche (artt. 3 bis e 71 D.Lgs. 82/05). La firma autografa è sostituita dall'indicazione a stampa del nominativo del responsabile (art. 3 D. Lgs. 39/1993).*

SR/PZ